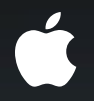

# **Mastering Table Views**

**Jason Beaver** iPhone Frameworks Engineer

## **Introduction**

- Advanced use of UITableView
- Add a level of polish to your application that will delight your users

#### **What You'll Learn**

- Changing the contents of your table view without reloading
- Combining updates with editing transitions
- iPhone/iPad differences
- Background loading
- Using gesture recognizers with table views

• Improved performance

- Improved performance
- Easier for the user to understand changes

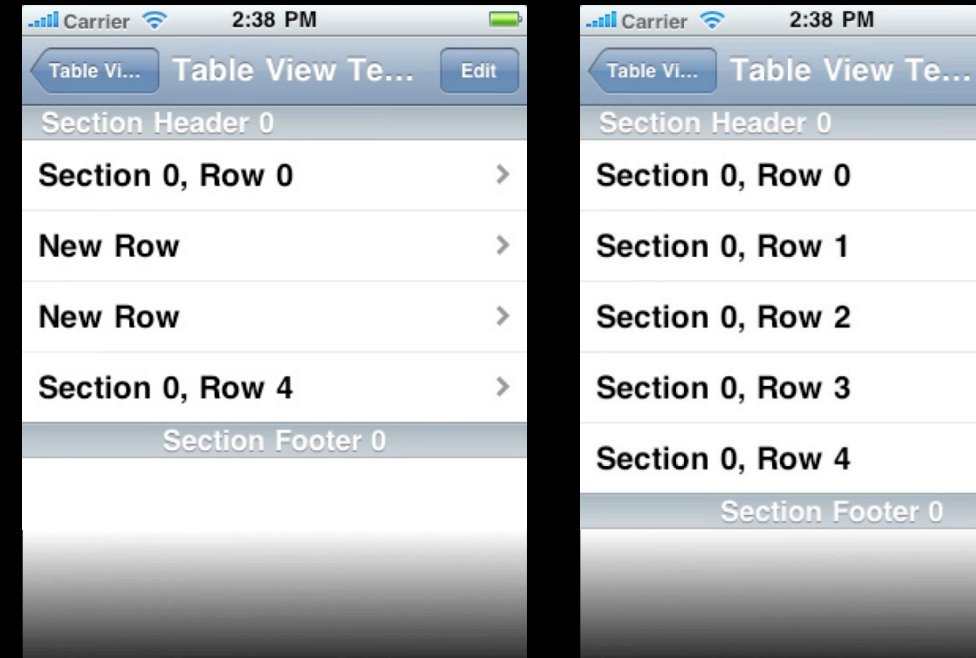

Edit

 $\rightarrow$ 

 $\rightarrow$ 

 $\rightarrow$ 

 $\rightarrow$ 

 $\rightarrow$ 

#### • Individual rows

insertRowsAtIndexPaths: withRowAnimation: deleteRowsAtIndexPaths: withRowAnimation: reloadRowsAtIndexPaths: withRowAnimation:

#### • Entire sections

insertSections: withRowAnimation: deleteSections: withRowAnimation: reloadSections: withRowAnimation:

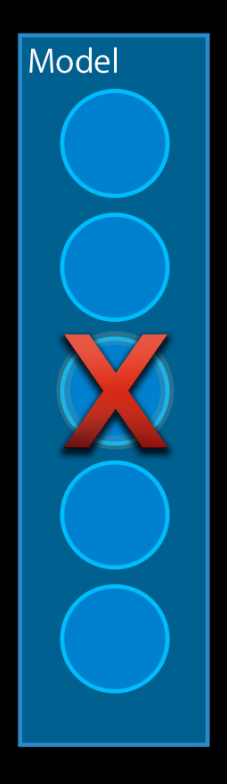

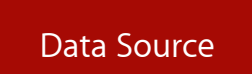

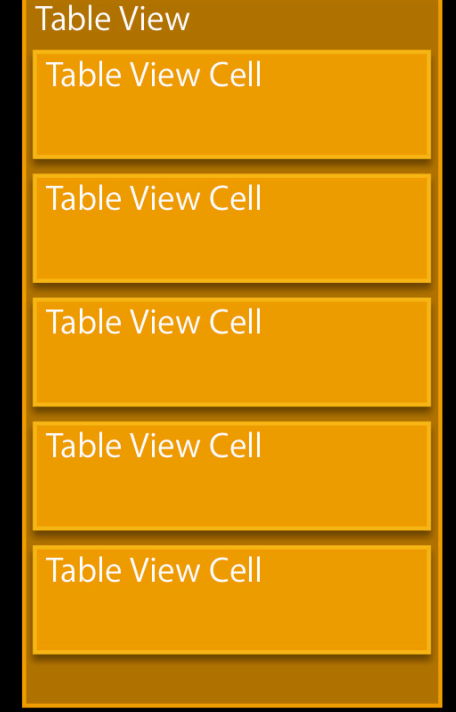

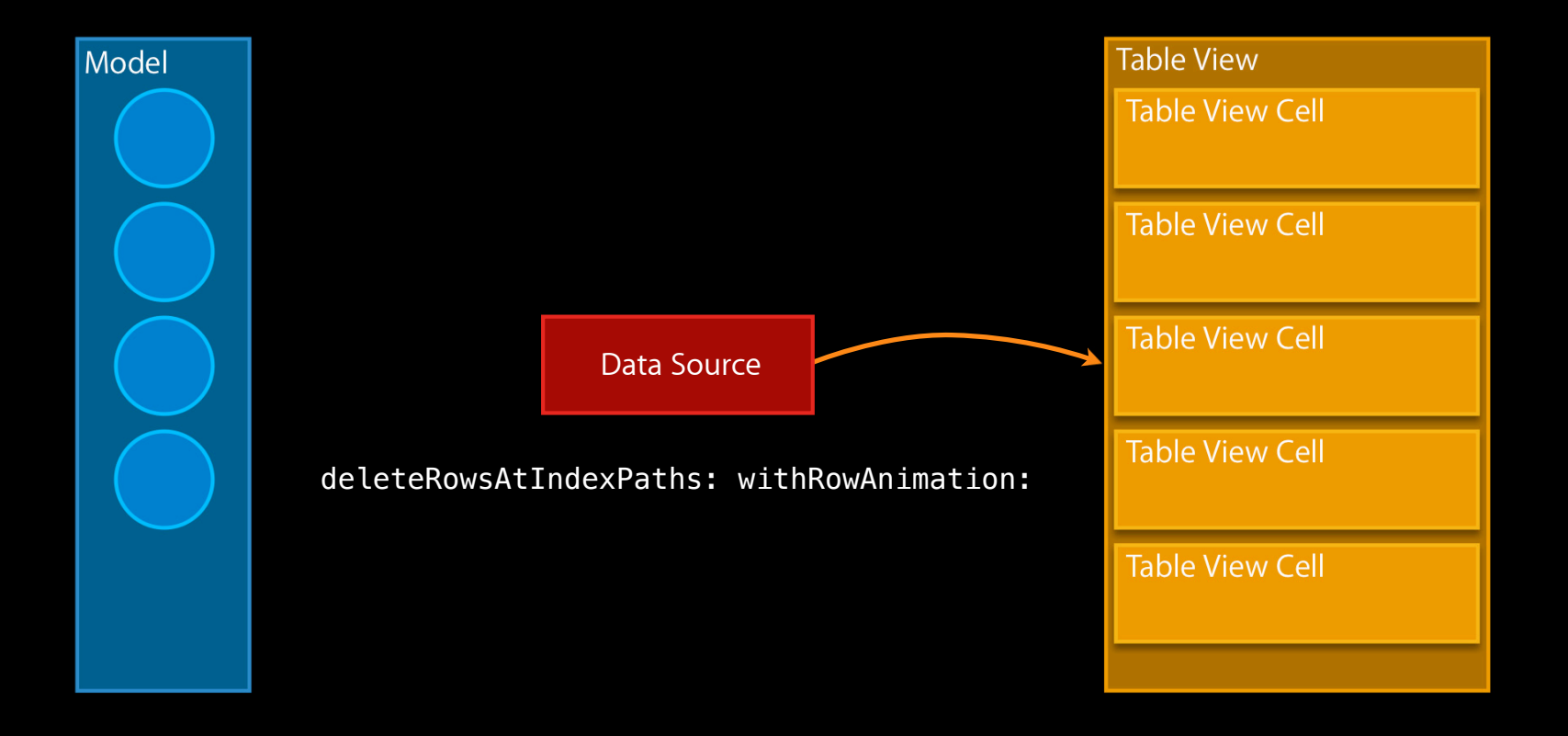

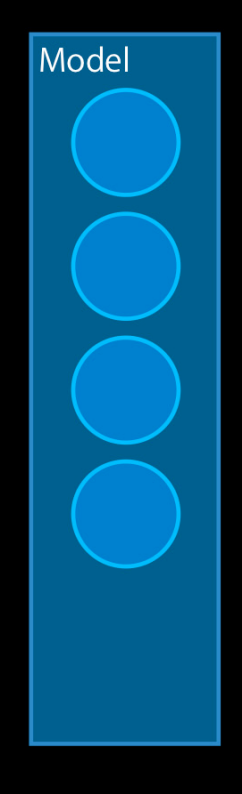

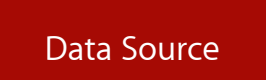

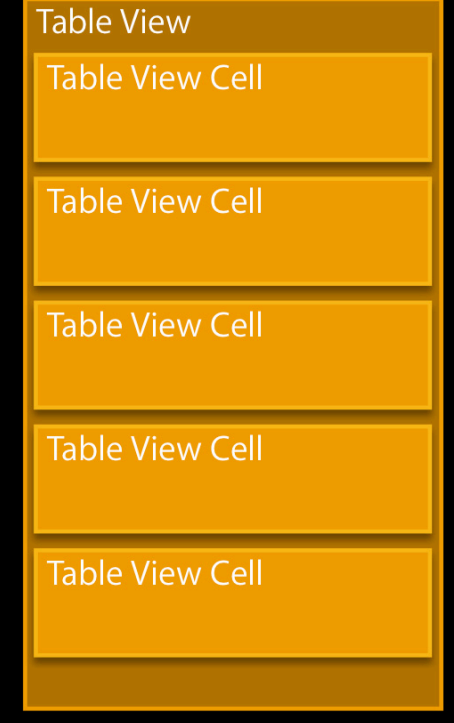

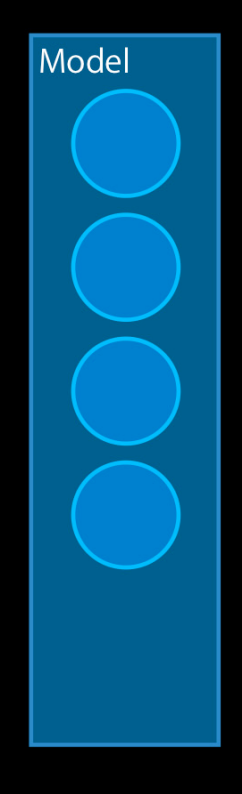

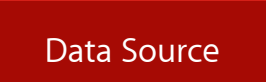

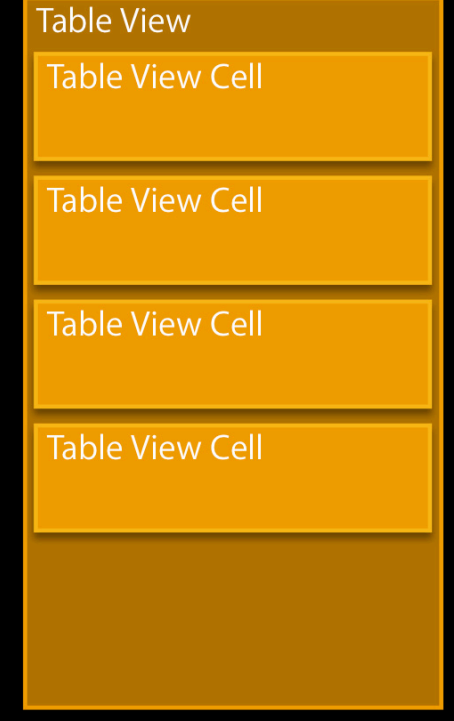

- Batch updates
	- (void)beginUpdates
	- (void)endUpdates

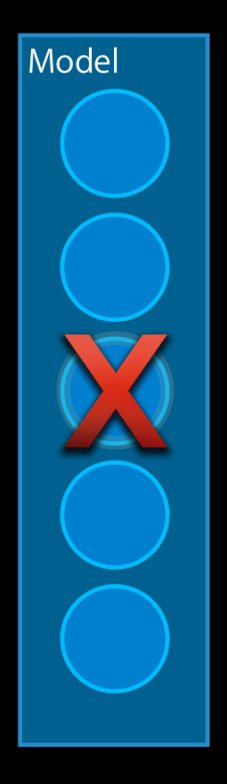

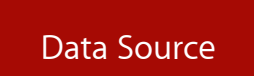

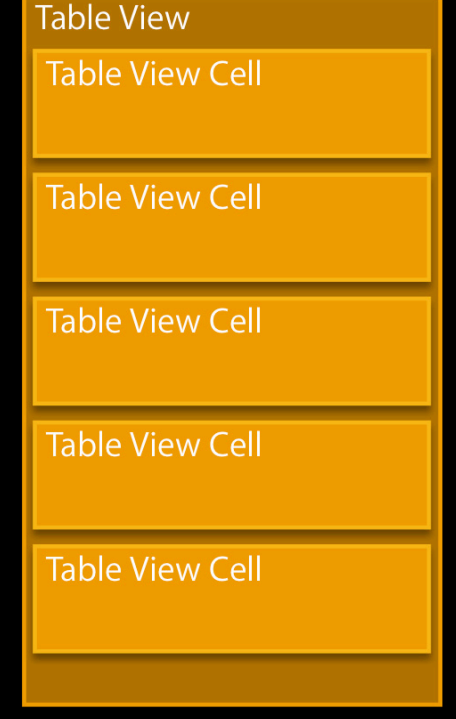

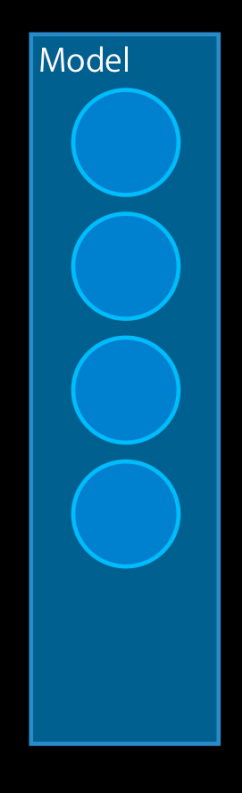

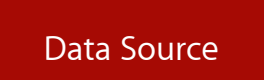

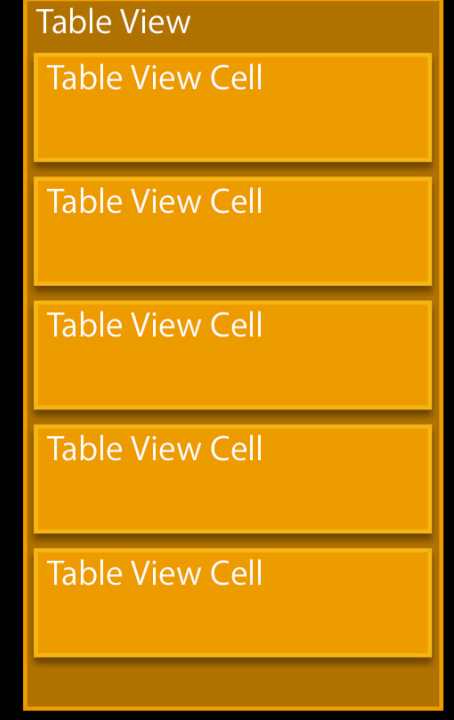

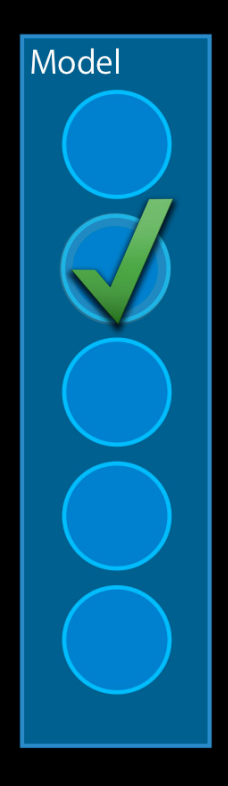

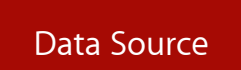

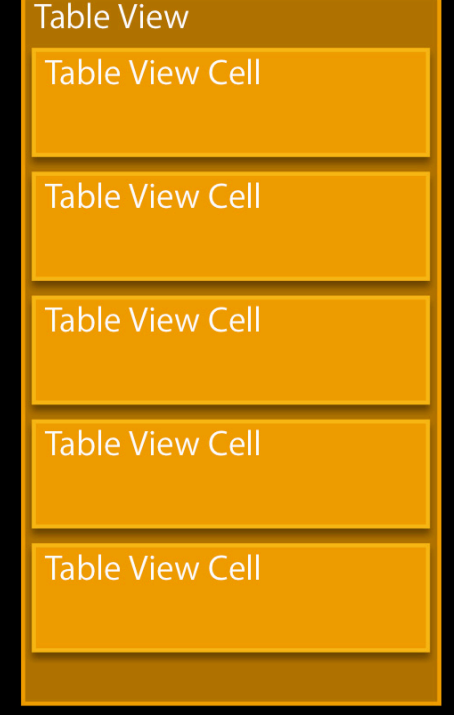

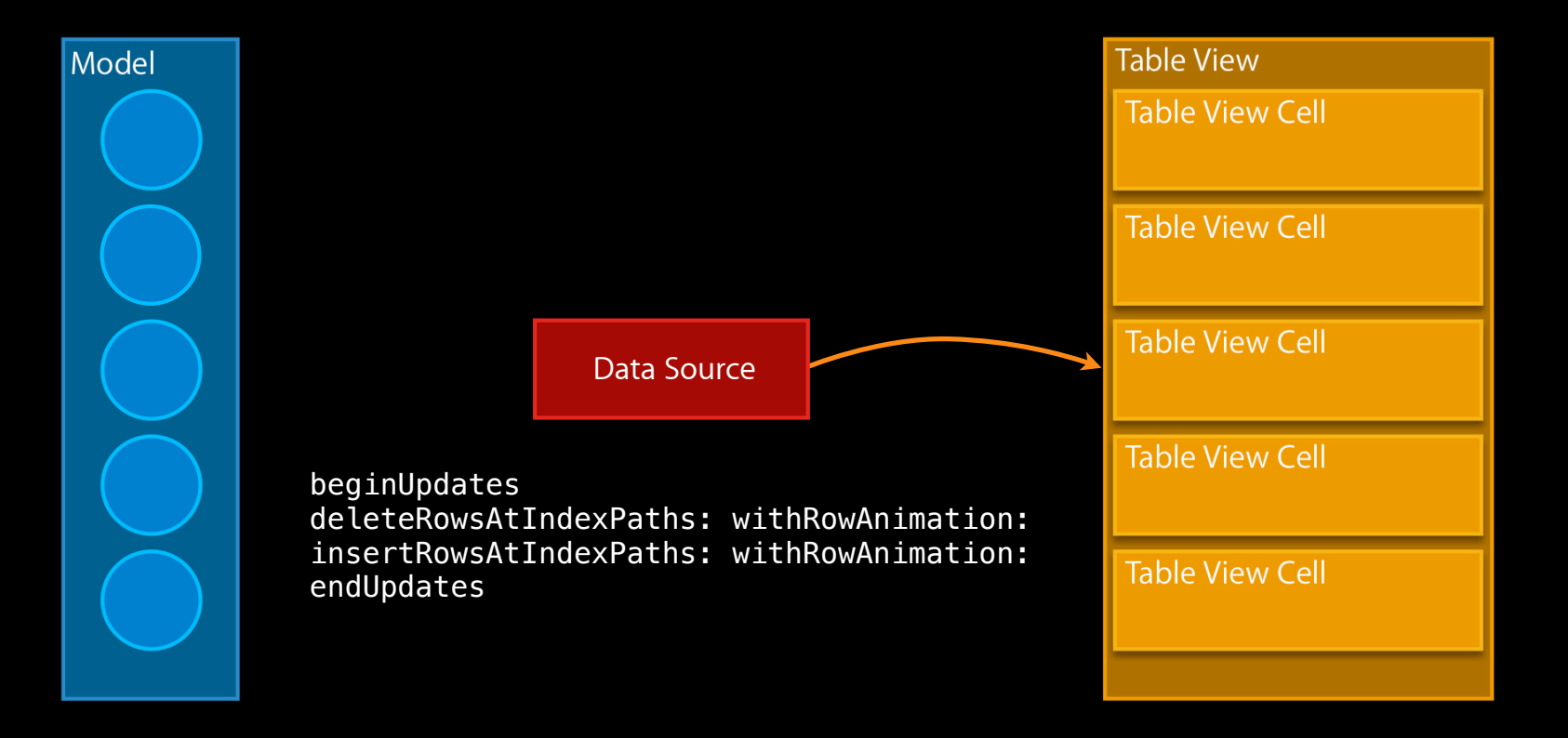

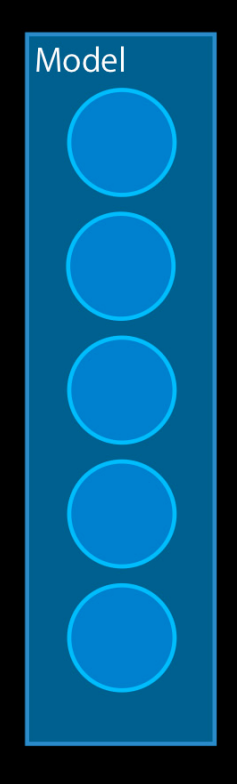

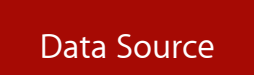

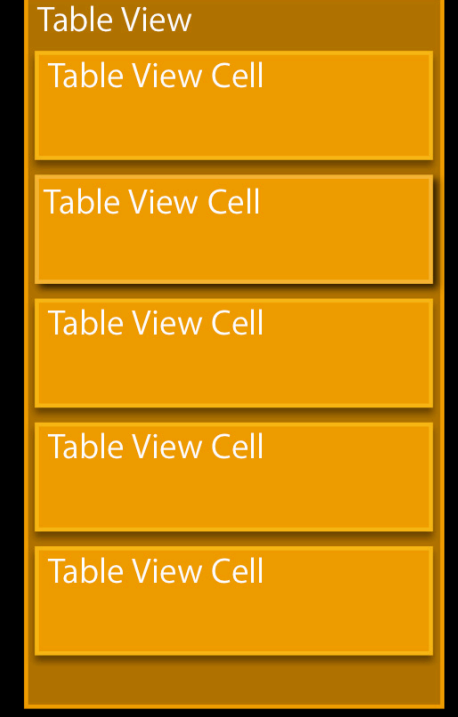

#### • Order of batched updates isn't important

NSArray \*insert0 = [NSArray arrayWithObject:[NSIndexPath indexPathForRow:0 inSection:0]]; NSArray \*insert1 = [NSArray arrayWithObject:[NSIndexPath indexPathForRow:1 inSection:0]];

[tableView beginUpdates]; [tableView insertRowsAtIndexPaths:<u>insert0 withRowAnimation:animation]</u>; [tableView insertRowsAtIndexPaths:<u>insert1</u> withRowAnimation:animation]; [tableView endUpdates];

#### • Order of batched updates isn't important

NSArray \*insert0 = [NSArray arrayWithObject:[NSIndexPath indexPathForRow:0 inSection:0]]; NSArray \*insert1 = [NSArray arrayWithObject:[NSIndexPath indexPathForRow:1 inSection:0]];

[tableView beginUpdates]; [tableView insertRowsAtIndexPaths:<u>insert1</u> withRowAnimation:animation]; [tableView insertRowsAtIndexPaths:<u>insert0 withRowAnimation:animation]</u>; [tableView endUpdates];

- Order of batched updates isn't important
- Table view state is not updated until the call to endUpdates

#### **Row and Section Specification**

**Deletes specify all of the current rows that should be removed**

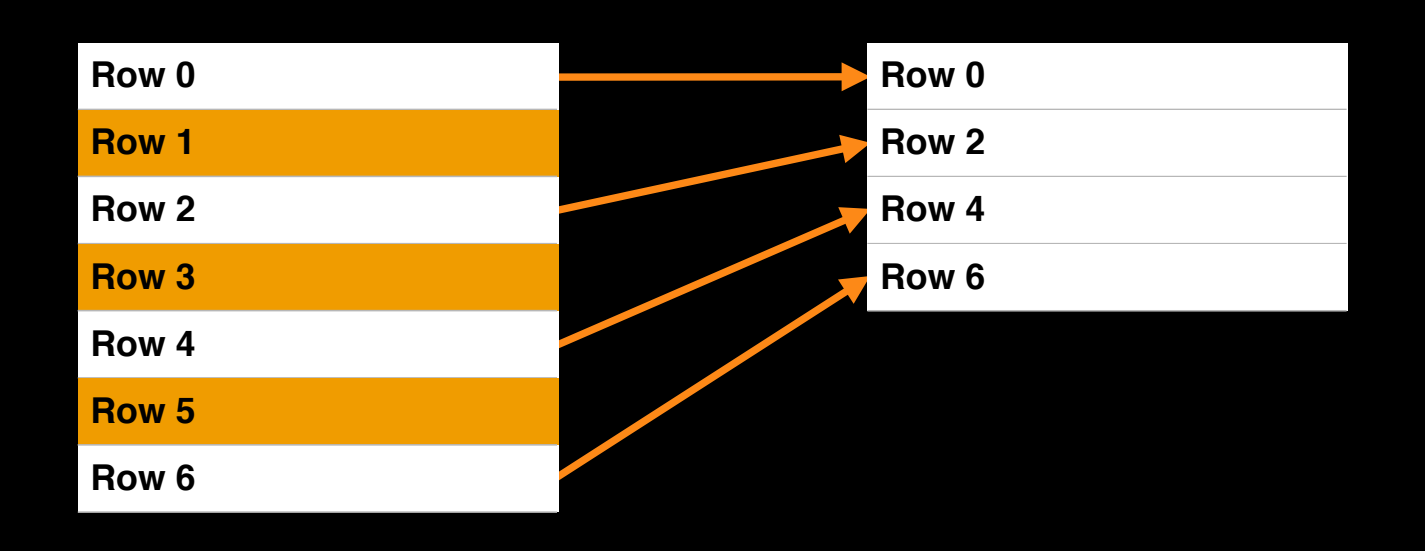

Delete rows 1, 3, and 5

## **Row and Section Specification**

#### **Inserts specify all of the rows that are new**

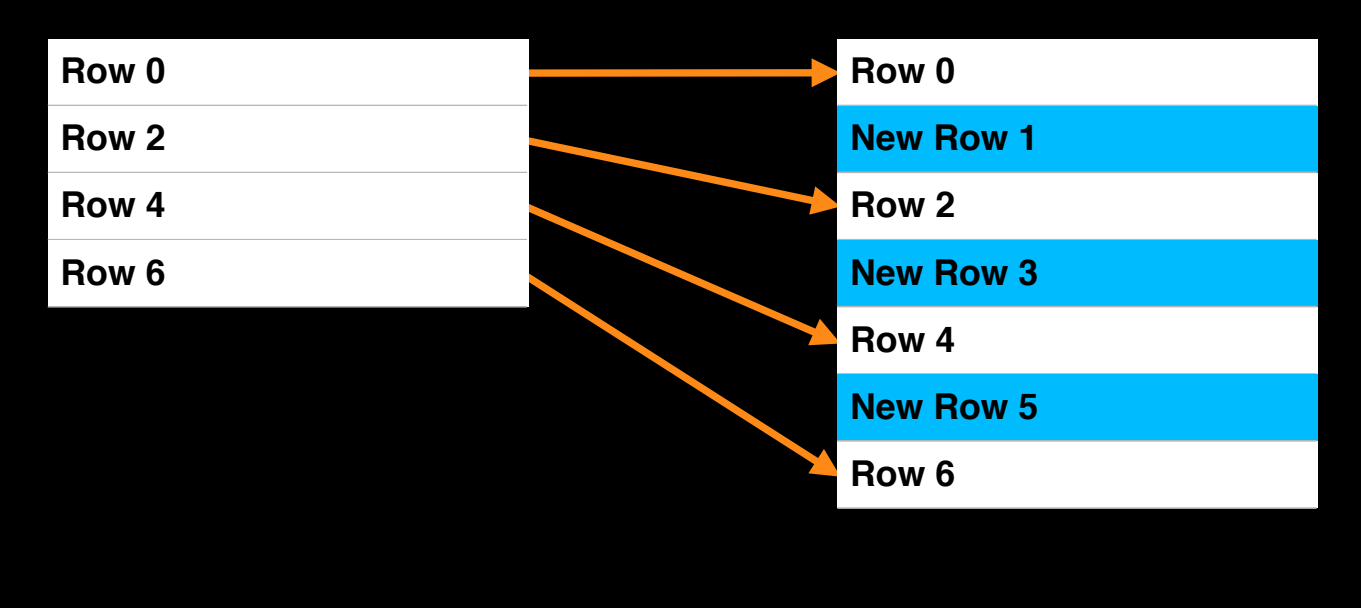

Insert rows 1, 3, and 5

#### **Row and Section Specification**

**current rows that should be reloaded**

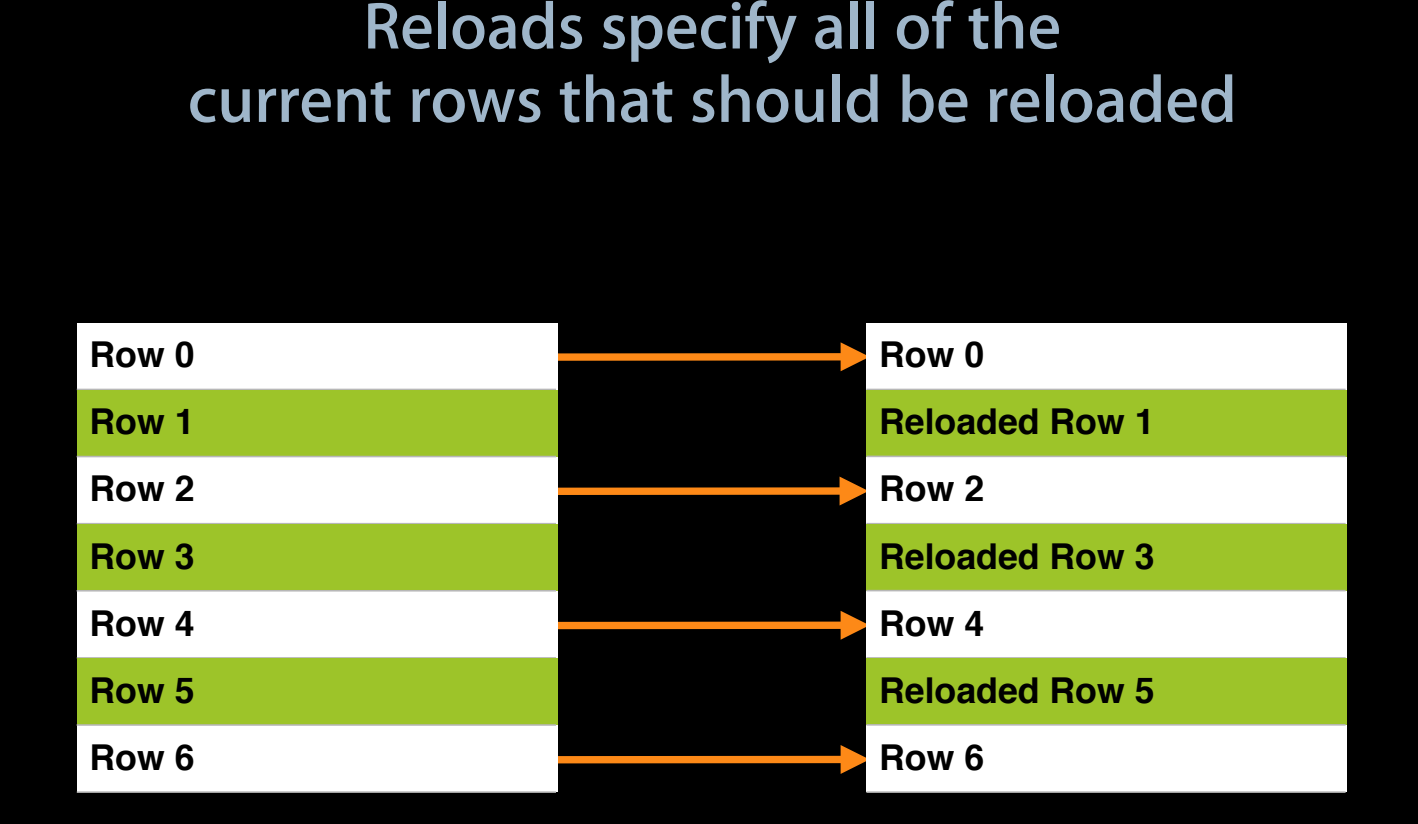

Reload rows 1, 3, and 5

#### **Combining Inserts/Deletes/Reloads**

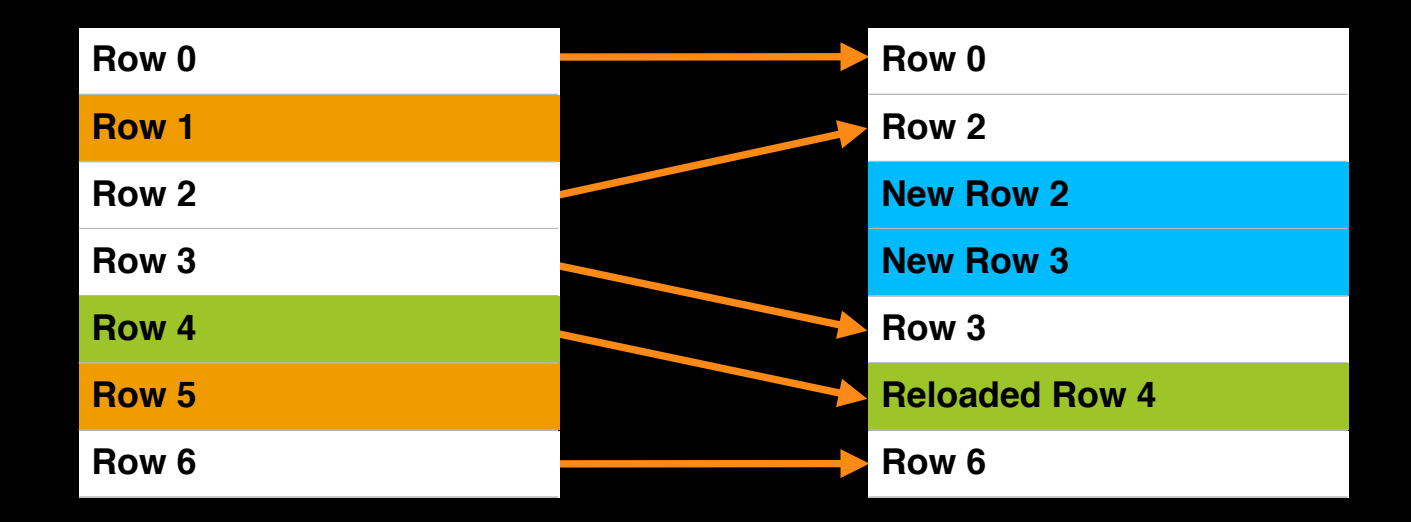

Delete rows 1 and 5 Insert rows 2 and 3 Reload row 4

#### **What Happens Under the Covers**

- Sanity check
	- Redundant updates
	- Update section/row count
	- Verify state
- Rebuild geometry
	- Update row/header/footer heights

- UITableViewRowAnimation
	- UITableViewRowAnimationFade

• UITableViewRowAnimation ■ UITableViewRowAnimationFade

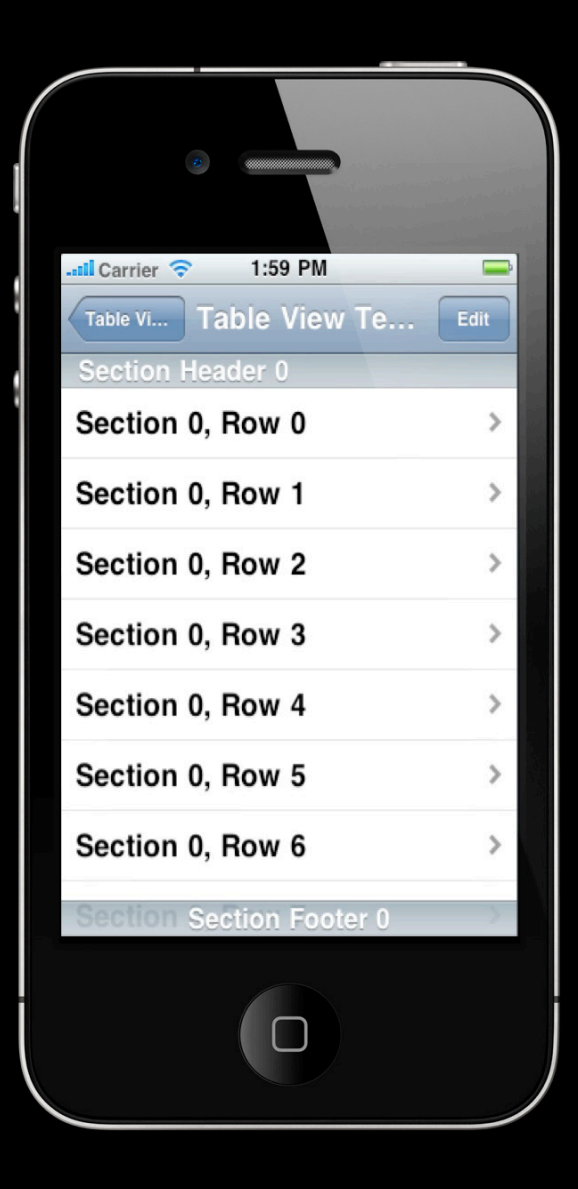

- UITableViewRowAnimation ■ UITableViewRowAnimationFade
	- UITableViewRowAnimationRight

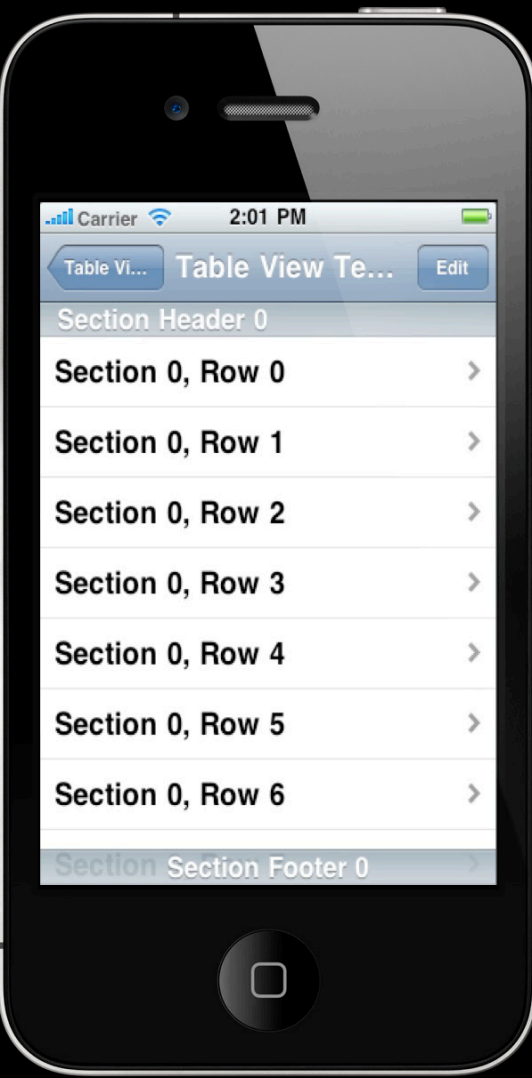

- UITableViewRowAnimation
	- UITableViewRowAnimationFade
	- UITableViewRowAnimationRight
	- UITableViewRowAnimationLeft

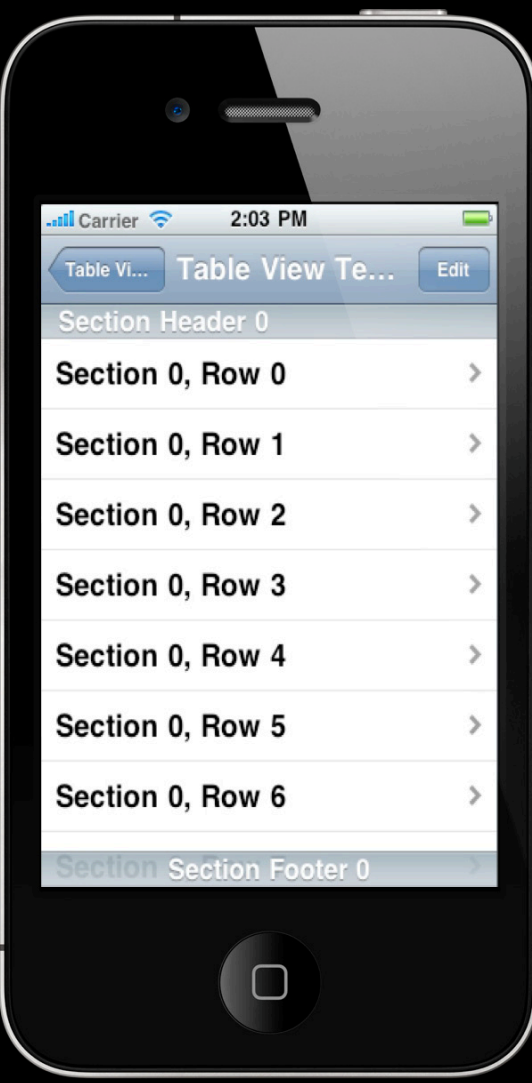

- UITableViewRowAnimation
	- UITableViewRowAnimationFade
	- UITableViewRowAnimationRight
	- UITableViewRowAnimationLeft
	- UITableViewRowAnimationTop

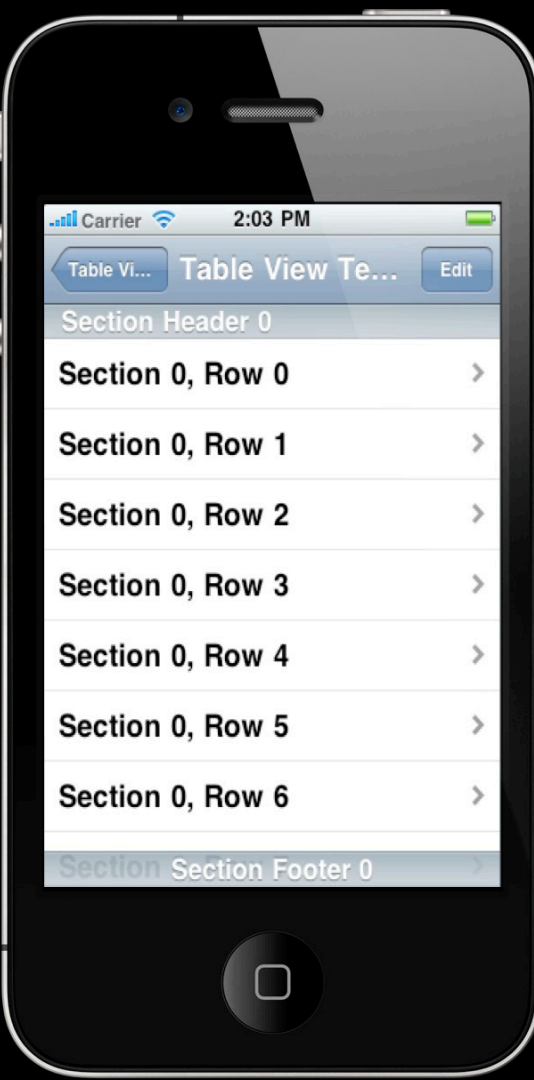

- UITableViewRowAnimation
	- UITableViewRowAnimationFade
	- UITableViewRowAnimationRight
	- UITableViewRowAnimationLeft
	- UITableViewRowAnimationTop
	- UITableViewRowAnimationBottom

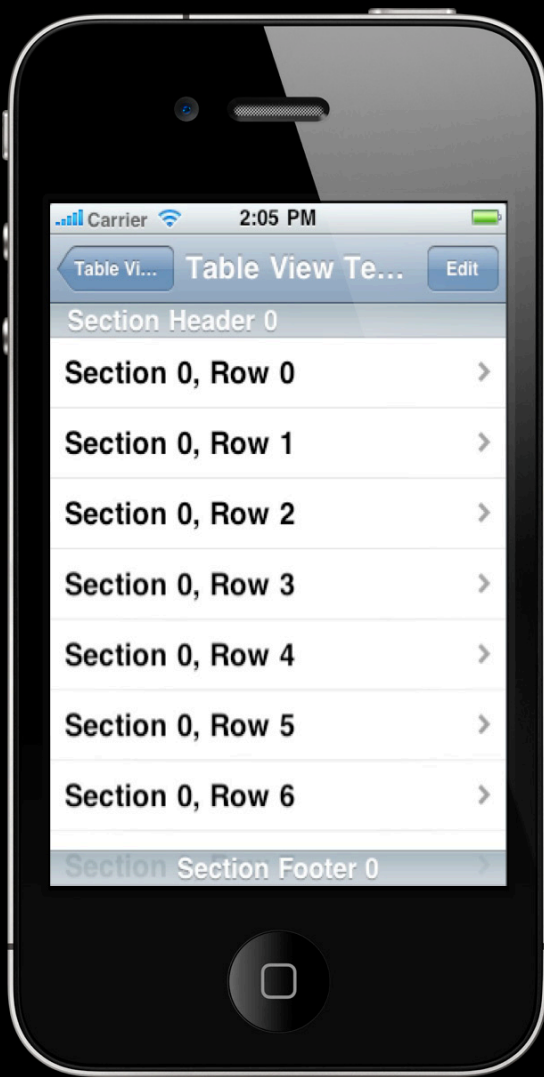

- UITableViewRowAnimation
	- UITableViewRowAnimationFade
	- UITableViewRowAnimationRight
	- UITableViewRowAnimationLeft
	- UITableViewRowAnimationTop
	- UITableViewRowAnimationBottom
	- UITableViewRowAnimationNone

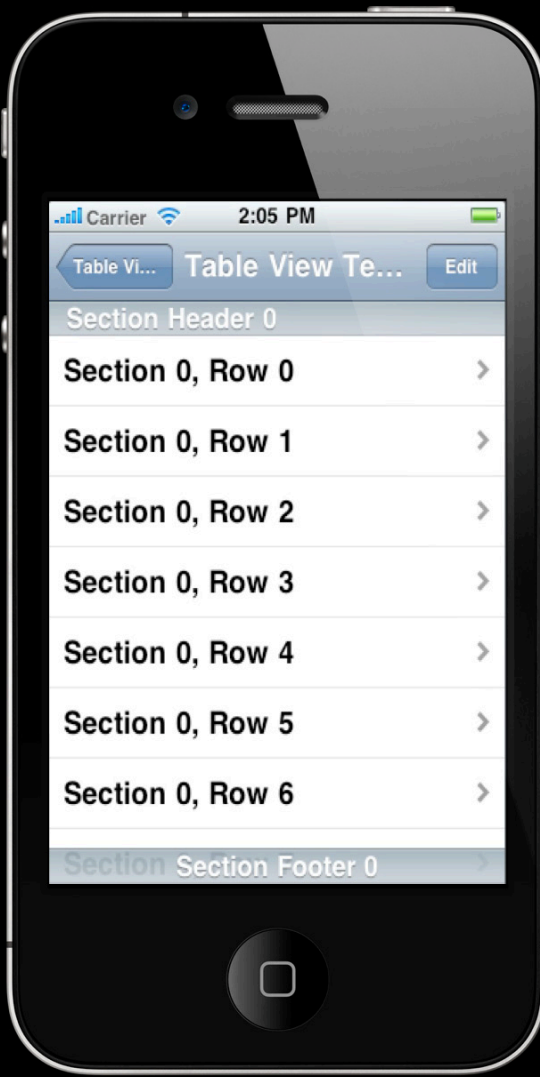

- UITableViewRowAnimation
	- UITableViewRowAnimationFade
	- UITableViewRowAnimationRight
	- UITableViewRowAnimationLeft
	- UITableViewRowAnimationTop
	- UITableViewRowAnimationBottom
	- UITableViewRowAnimationNone
	- UITableViewRowAnimationMiddle

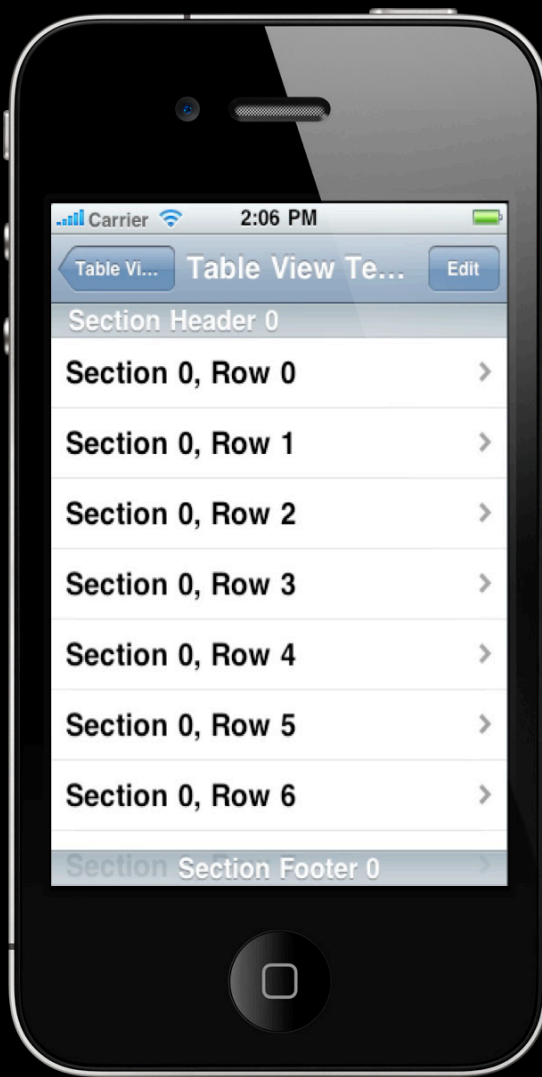

# **Combining Updates** with Editing Transitions

#### **Combining Updates with Editing Transitions**

[tableView beginUpdates];

[tableView insertRowsAtIndexPaths:rowsToInsert withRowAnimation:animation]; [tableView deleteRowsAtIndexPaths:rowsToDelete withRowAnimation:animation]; [tableView reloadRowsAtIndexPaths:rowsToReload withRowAnimation:animation];

[tableView setEditing:newEditingState animated:YES];

[tableView endUpdates];

## Demo

**Luke the Hiesterman** iPhone Frameworks Engineer

#### **Table View Updates A simple RSS reader**

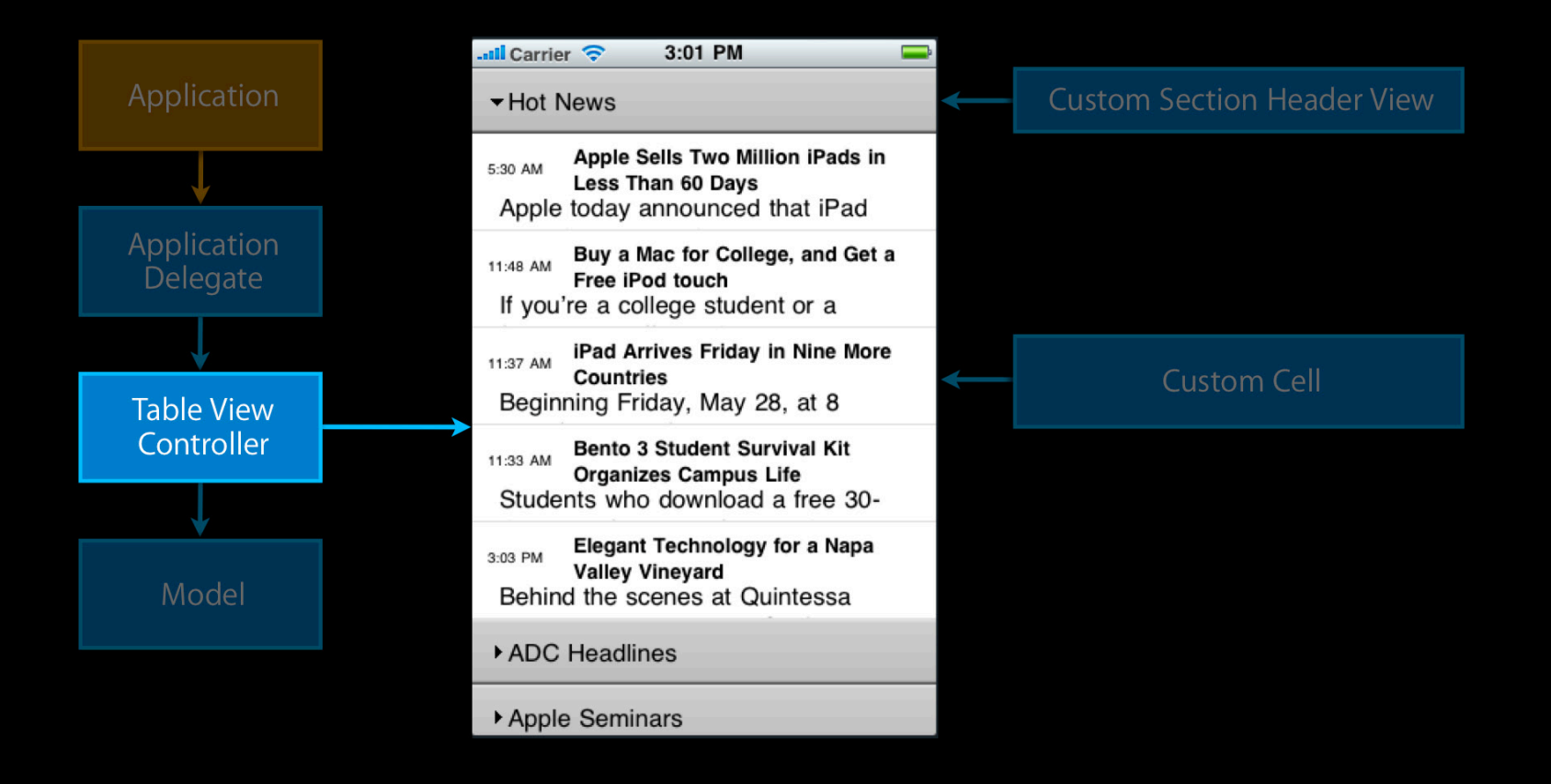

#### **Grouped style margins**

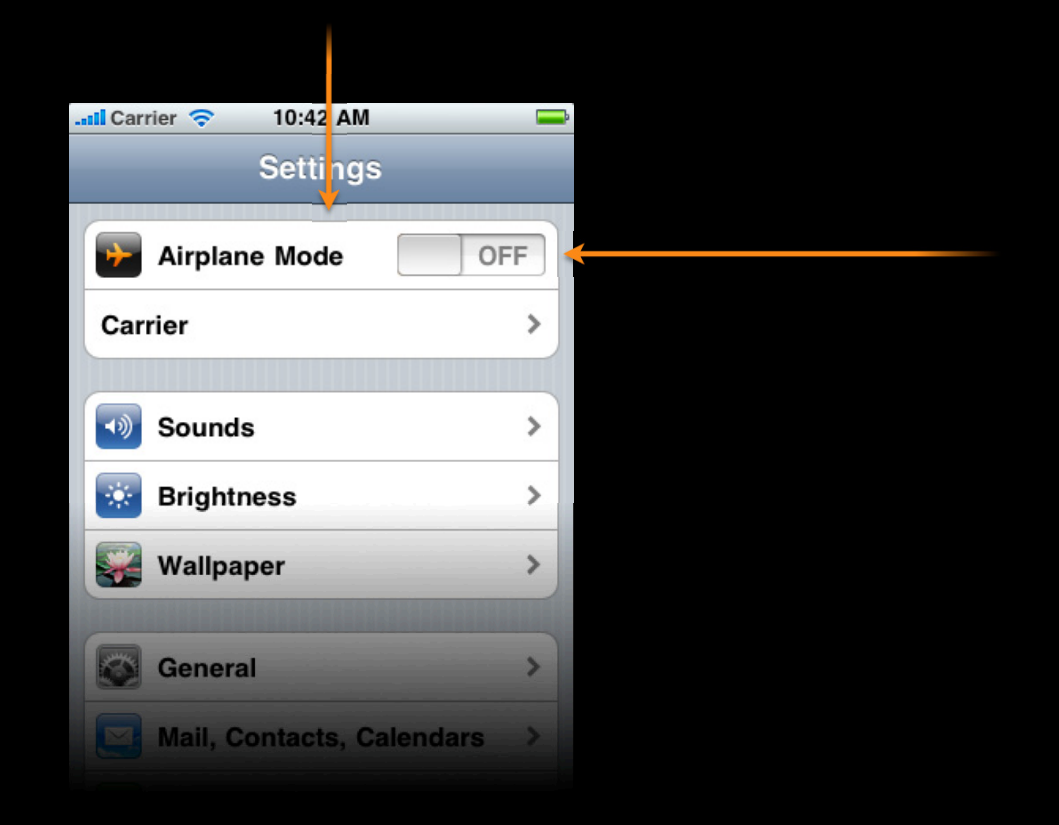

#### iPhone/iPad Differences **Grouped style margins**

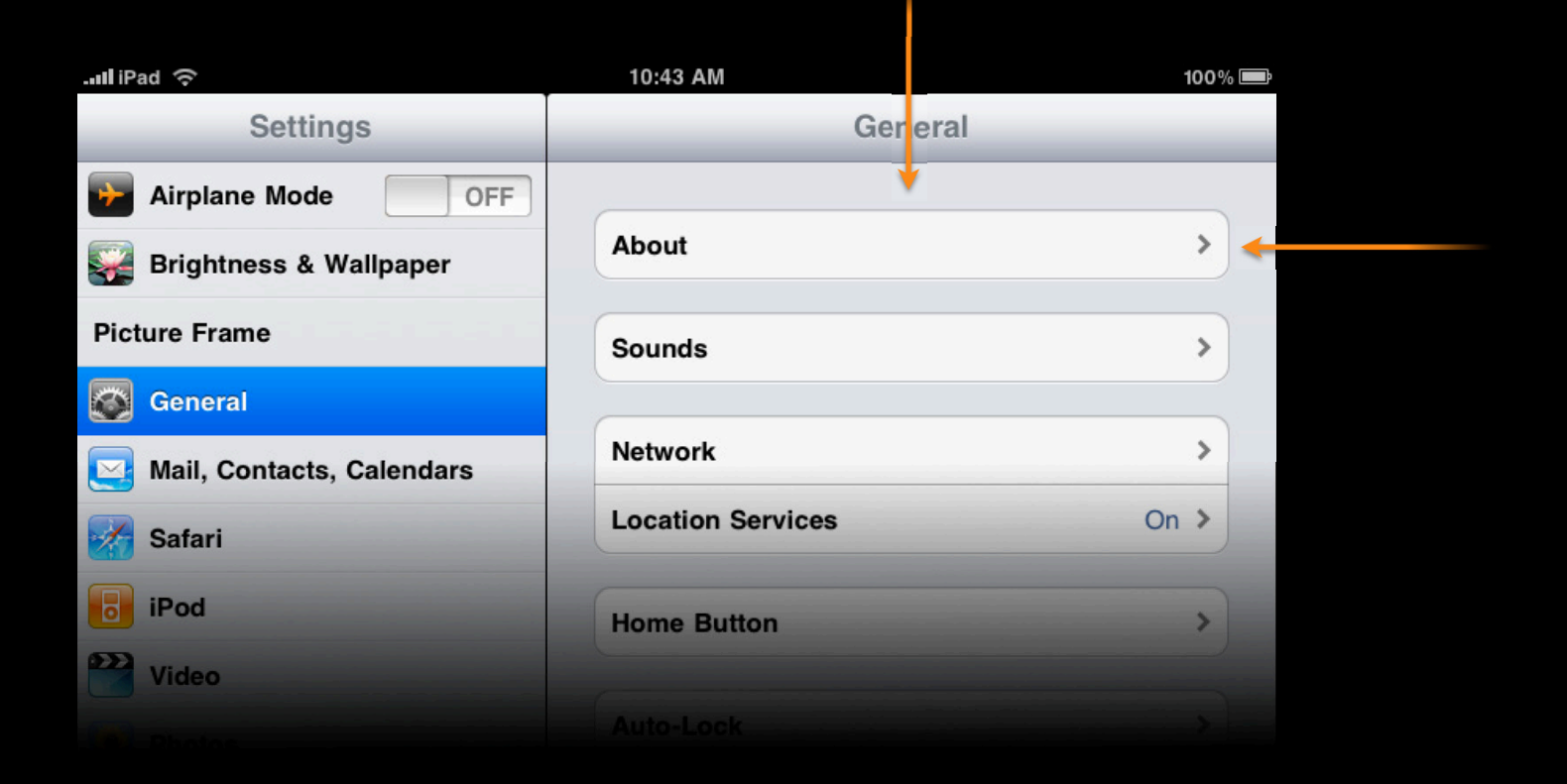

#### iPhone/iPad Differences **Grouped style margins**

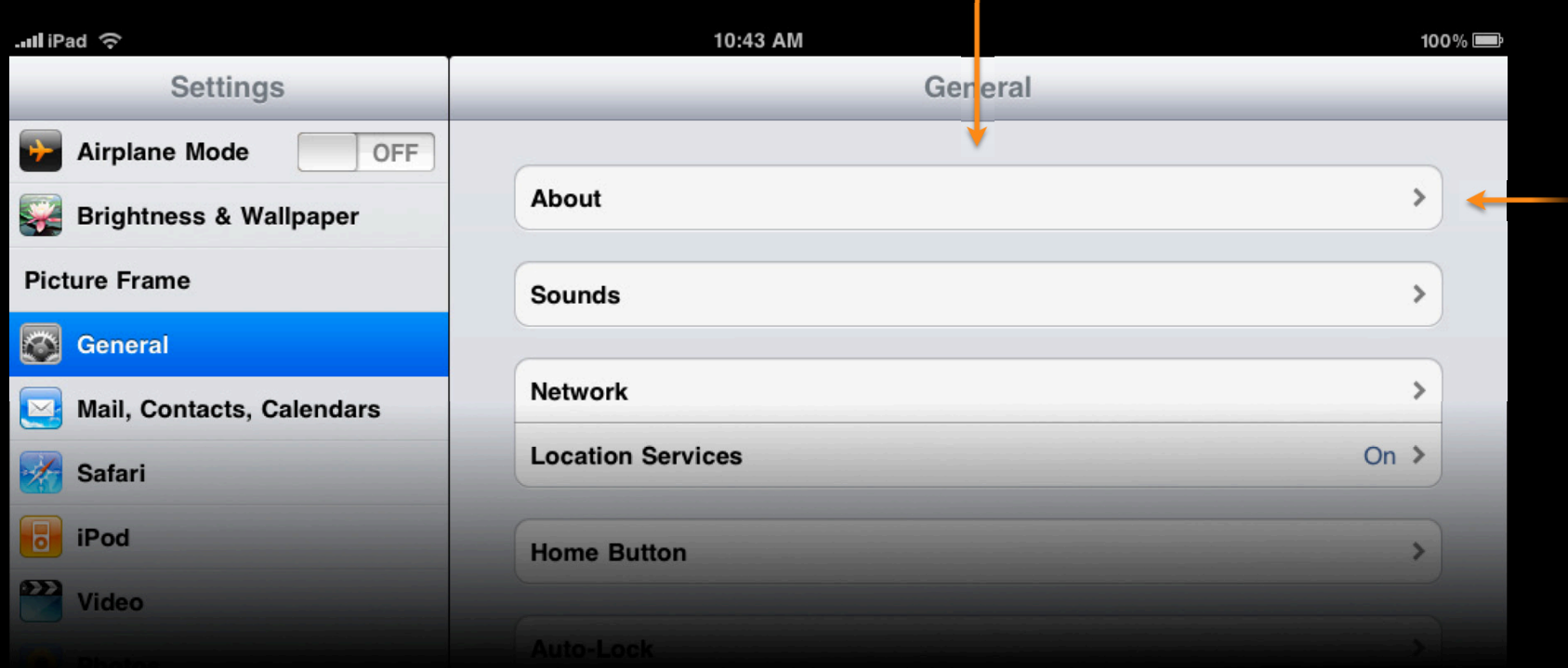

#### iPhone/iPad Differences **Grouped style margins**

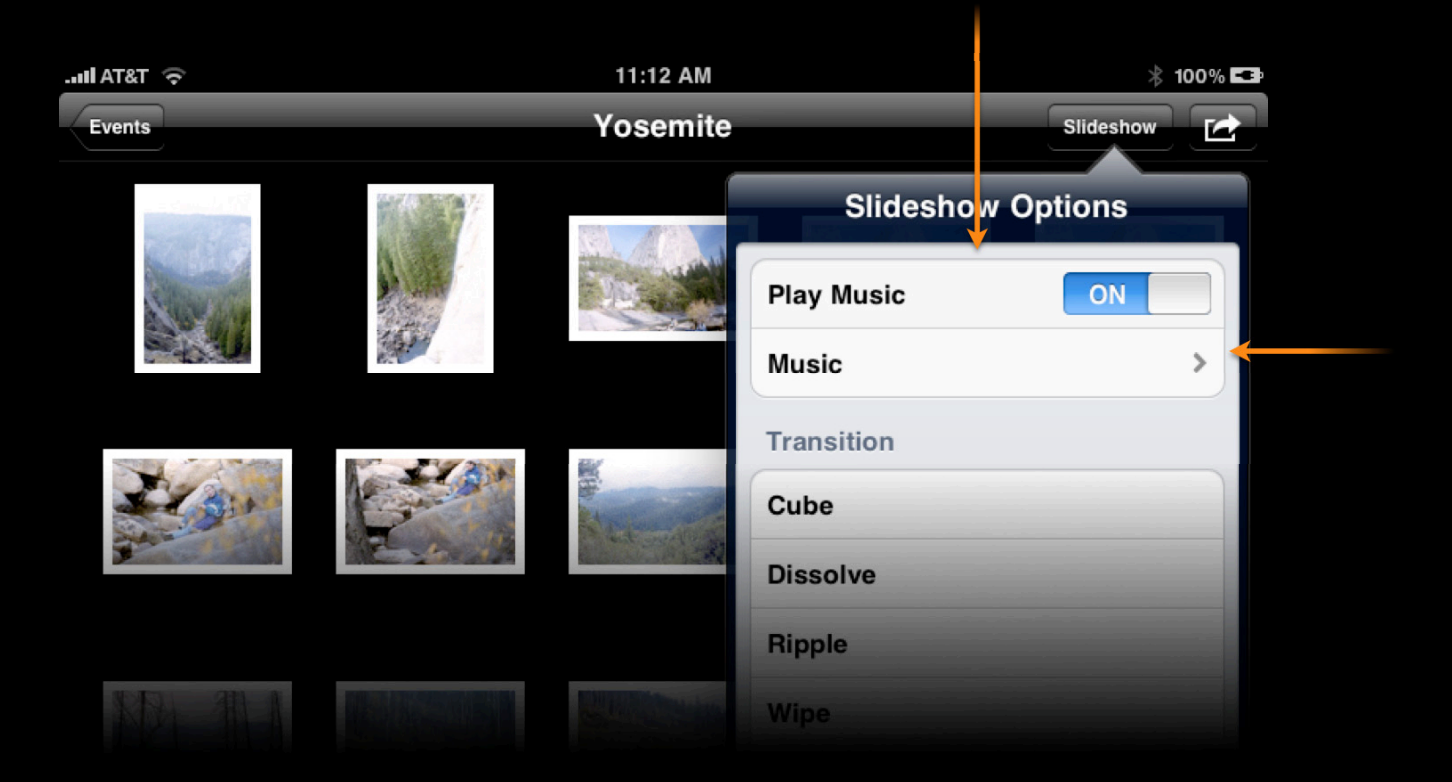

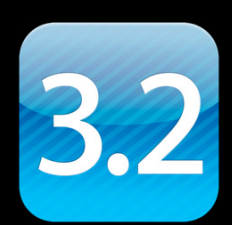

- Grouped style margins
- Background color/view

@property(nonatomic, readwrite, retain) UIView \*backgroundView;

- Grouped style margins
- Background color/view

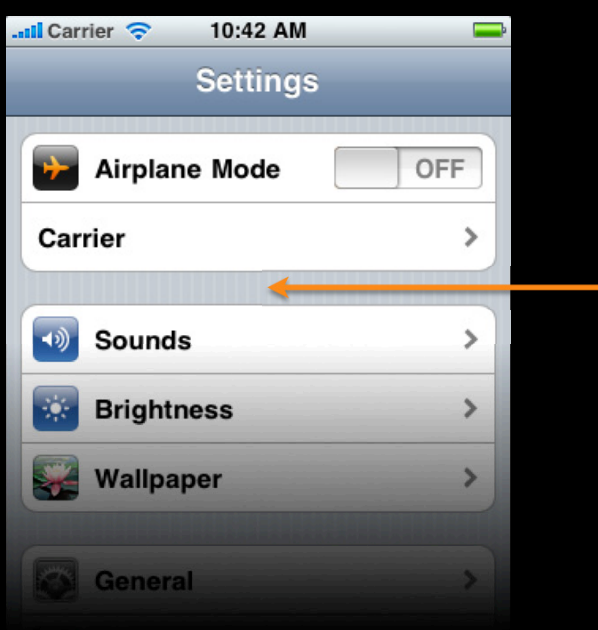

- Grouped style margins
- Background color/view

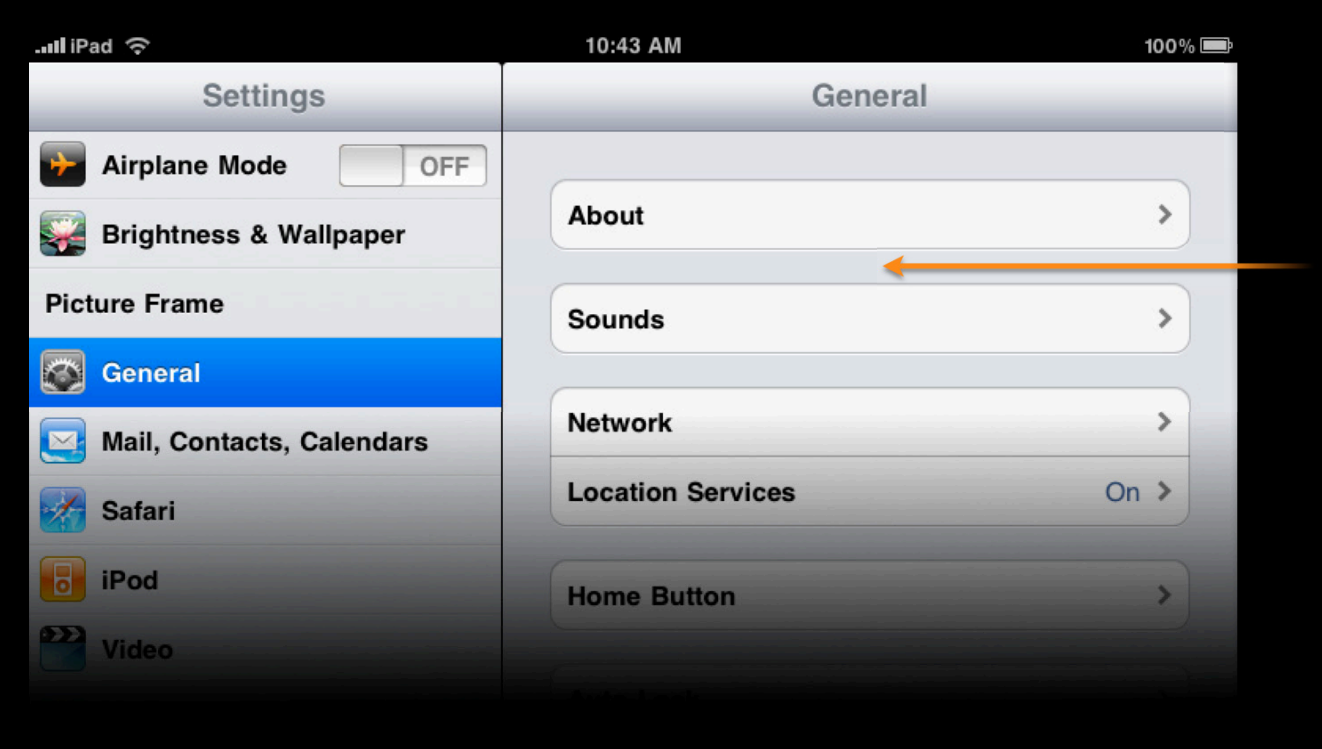

- Grouped style margins
- Background color/view

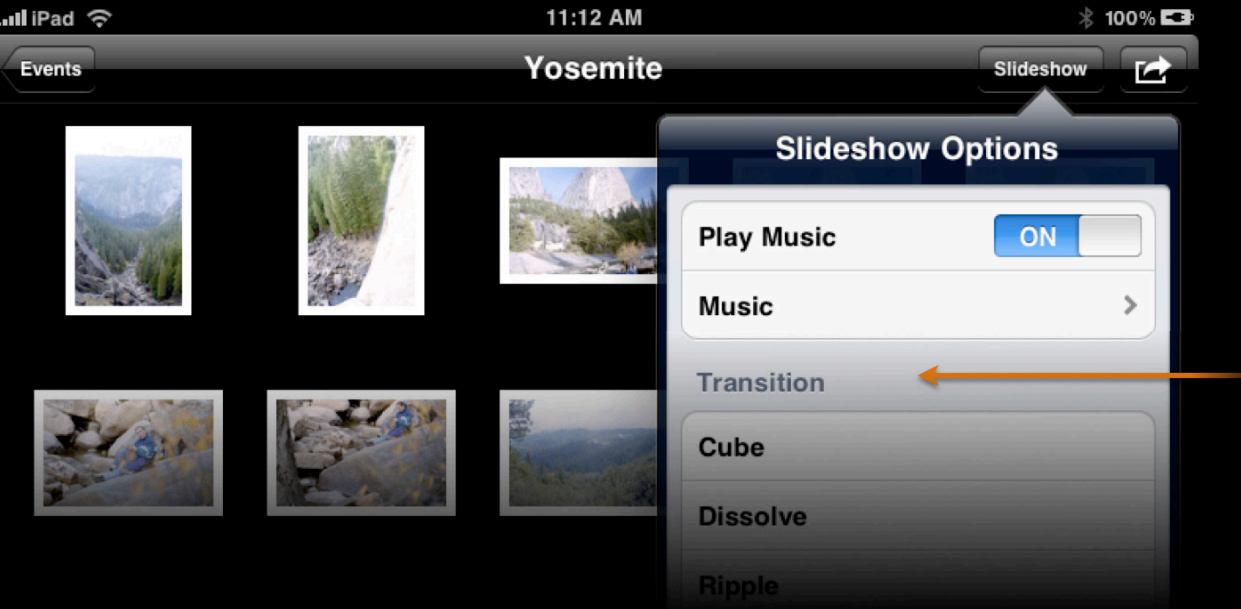

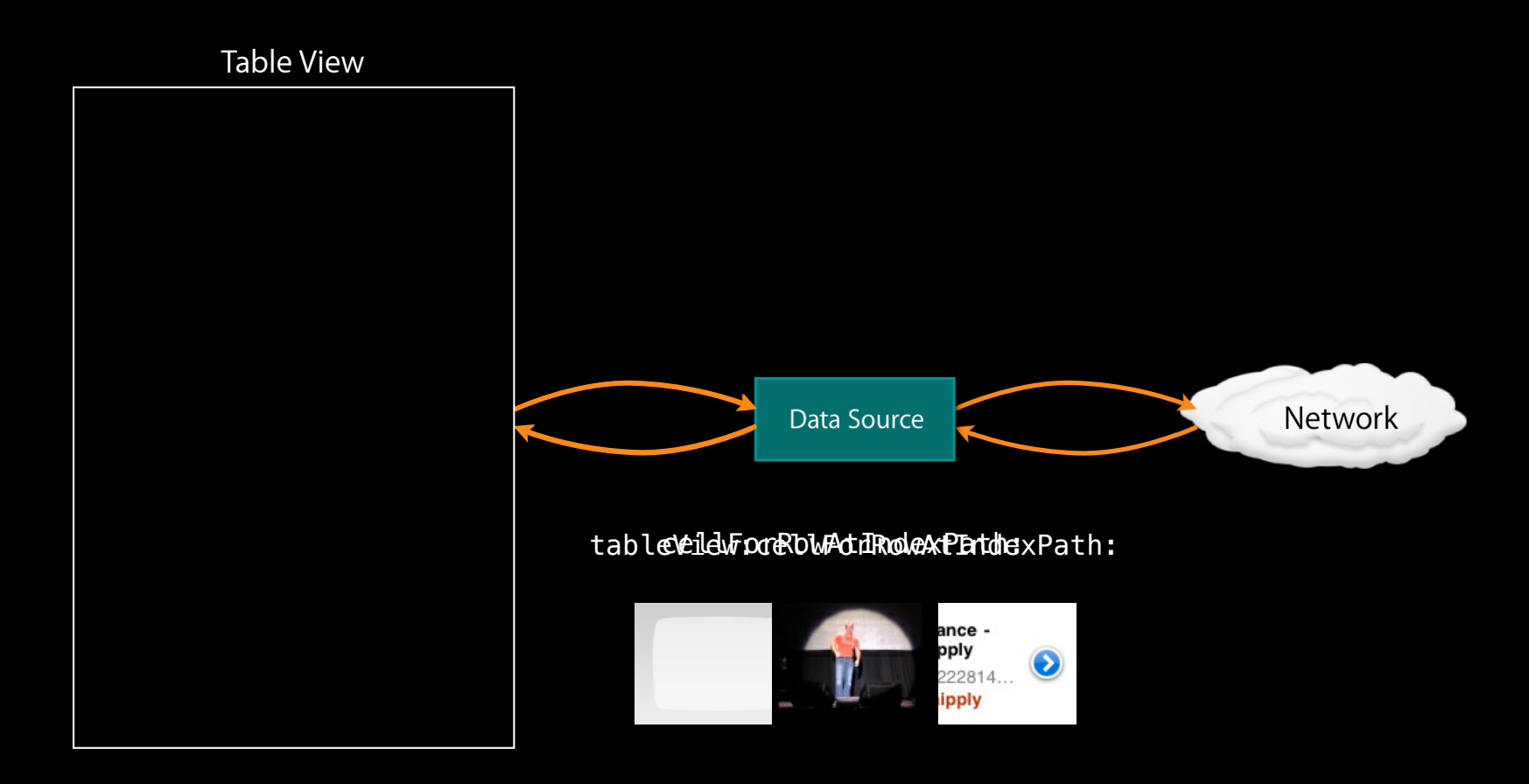

```
- (UITableViewCell *)tableView:(UITableView *)tableView 
          cellForRowAtIndexPath:(NSIndexPath *)indexPath
{
    UITableViewCell *cell = [self cellForRowAtIndexPath:indexPath]; if (DATA_NOT_PRESENT) {
         [self populatePlaceholderCell:cell forRowAtIndexPath:indexPath];
        [self requestThumbnailForRowAtIndexPath:indexPath];
     } else {
        [self populateCell:cell forRowAtIndexPath:indexPath];
     }
     return cell;
}
```

```
// You must call this method yourself. It is not provided or called by UIKit.
 - (void)dataAvailableForRowAtIndexPath:(NSIndexPath *)indexPath
\{UITableViewCell *cell = [tableView cellForRowAtIndexPath: indexPath];
 if (cell != nil) {
      cell.imageView.image = [self thumbnailForCellAtIndexPath:indexPath];
 }
}
```
- Return cells to the table view as fast as possible
- Query for needed data asynchronously
- Change the contents of the cells directly instead of updating

# **Using Gesture Recognizers** with Table Views

#### **Using Gesture Recognizers with Table Views**

- Gesture recognizers decouple event analysis from view implementation
- Gesture recognizers can be attached to the table view, table view cells, or other views in the table view

## Demo

**Luke the Hiesterman** iPhone Frameworks Engineer

## **Using Gesture Recognizers with Table Views**

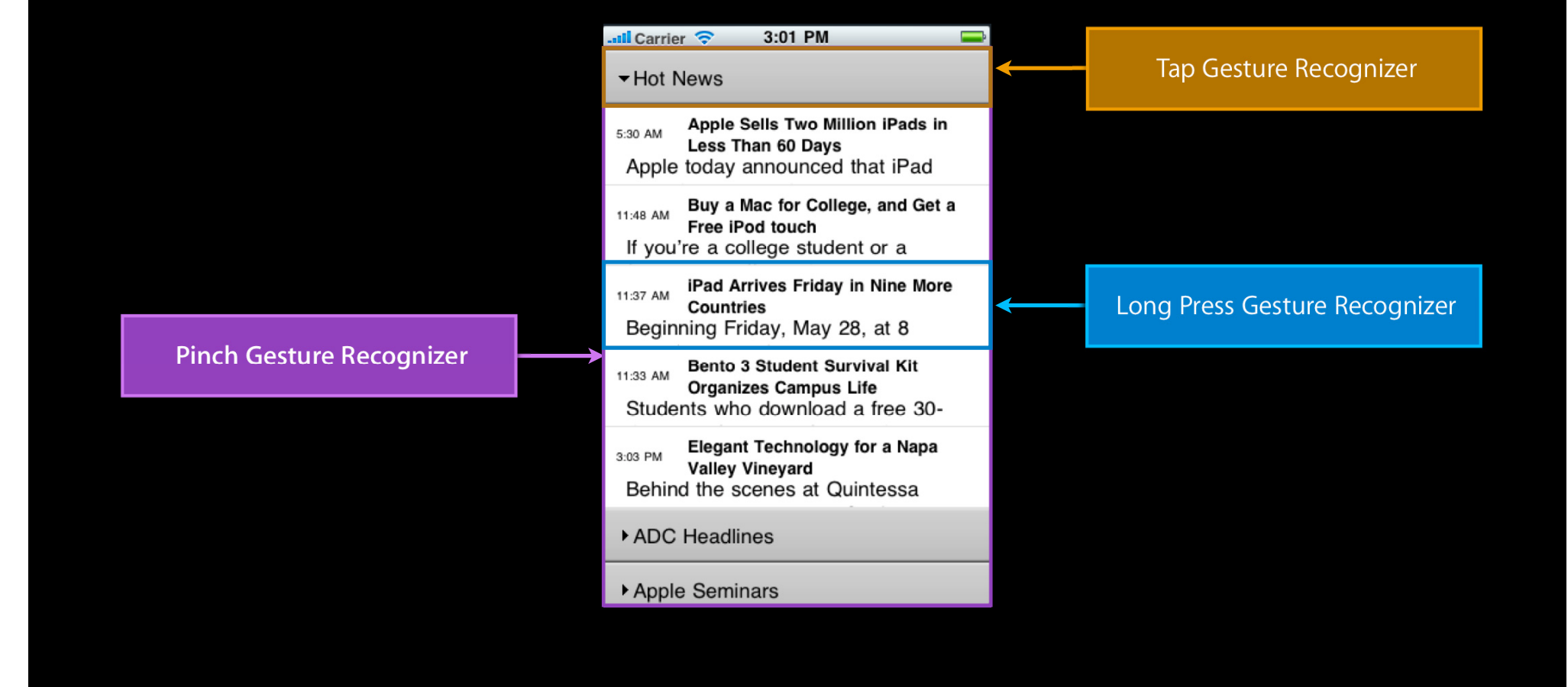

## **More Information**

**Bill Dudney** Application Frameworks Evangelist dudney@apple.com

#### **Documentation**

UITableView Class Reference http://developer.apple.com/iphone/library/documentation/uikit/reference/UITableView\_class/ Reference/Reference.html

#### **Apple Developer Forums**

http://devforums.apple.com

## **Related Sessions**

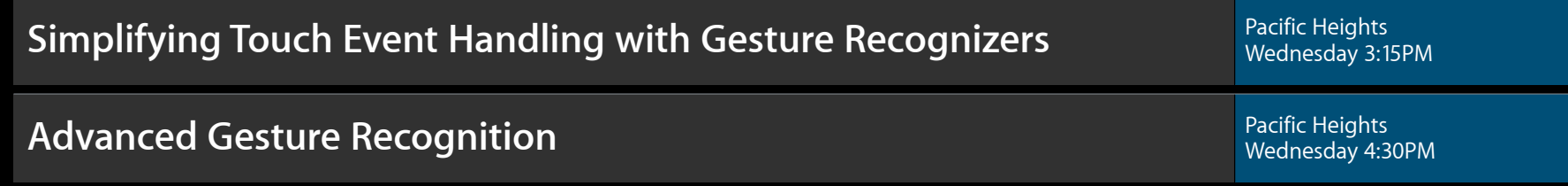

## Labs

**UITableView Lab** Application Frameworks Lab C Lab C Thursday 2:00PM Application Frameworks Lab C Thursday 2:00PM

#### **Summary**

- Use animated updates to change your table view
- Use gesture recognizers to add new ways of interacting with your table views

# Q&A

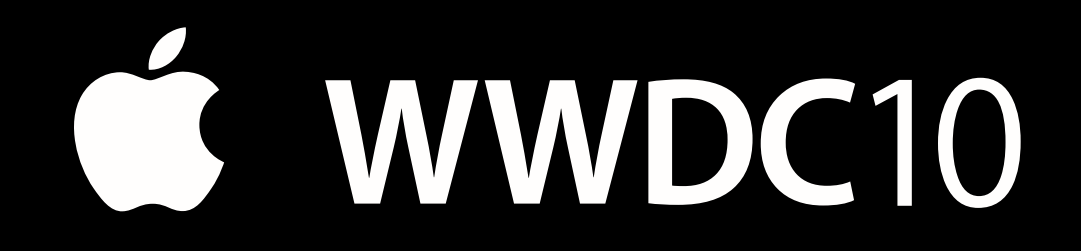

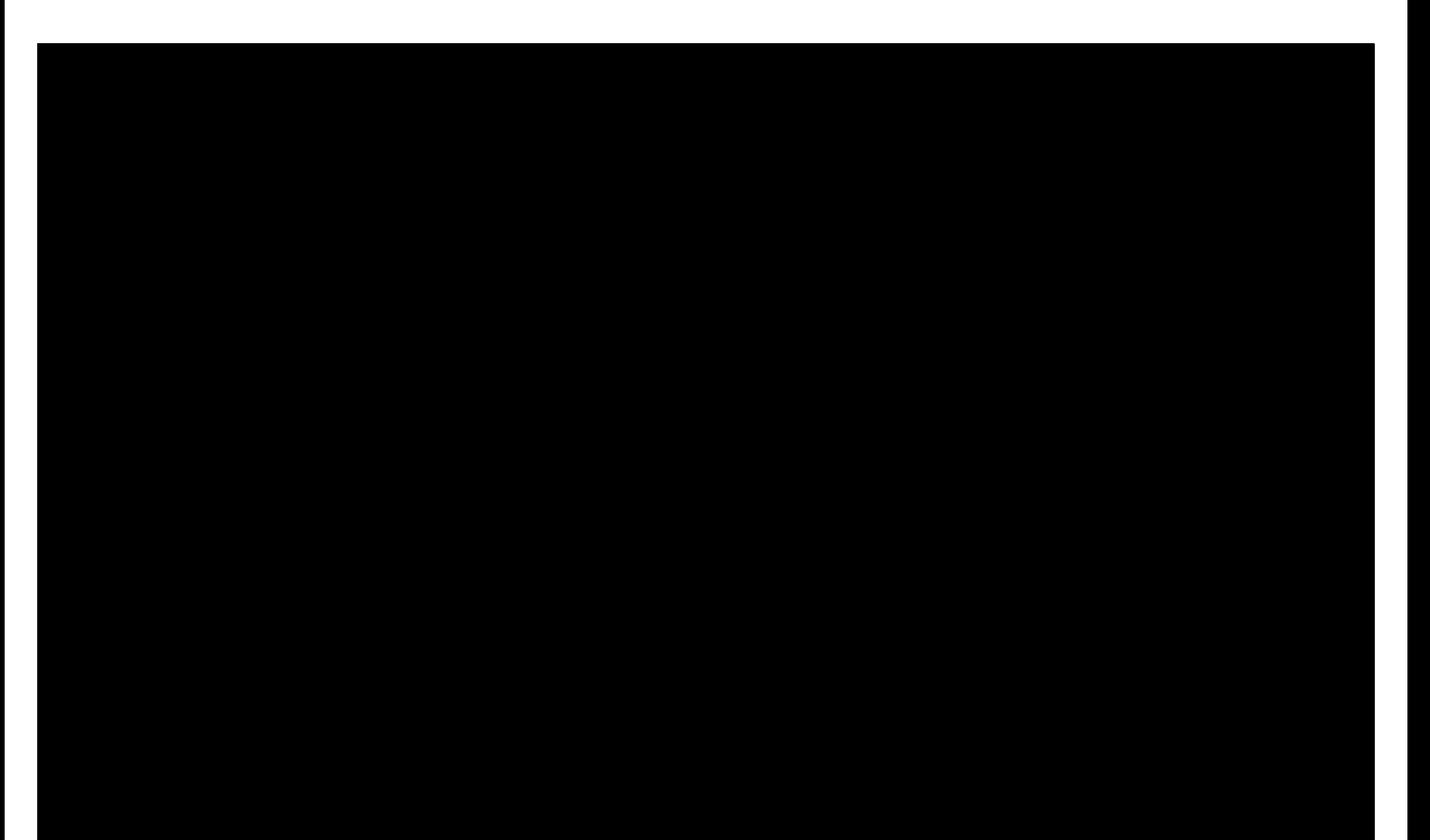